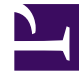

# **S** GENESYS

This PDF is generated from authoritative online content, and is provided for convenience only. This PDF cannot be used for legal purposes. For authoritative understanding of what is and is not supported, always use the online content. To copy code samples, always use the online content.

## Genesys Dialog Engine User Guide

Versioning Bots

### Contents

• 1 [Load a previous version of a bot](#page-3-0)

Learn how to create multiple versions of your bot

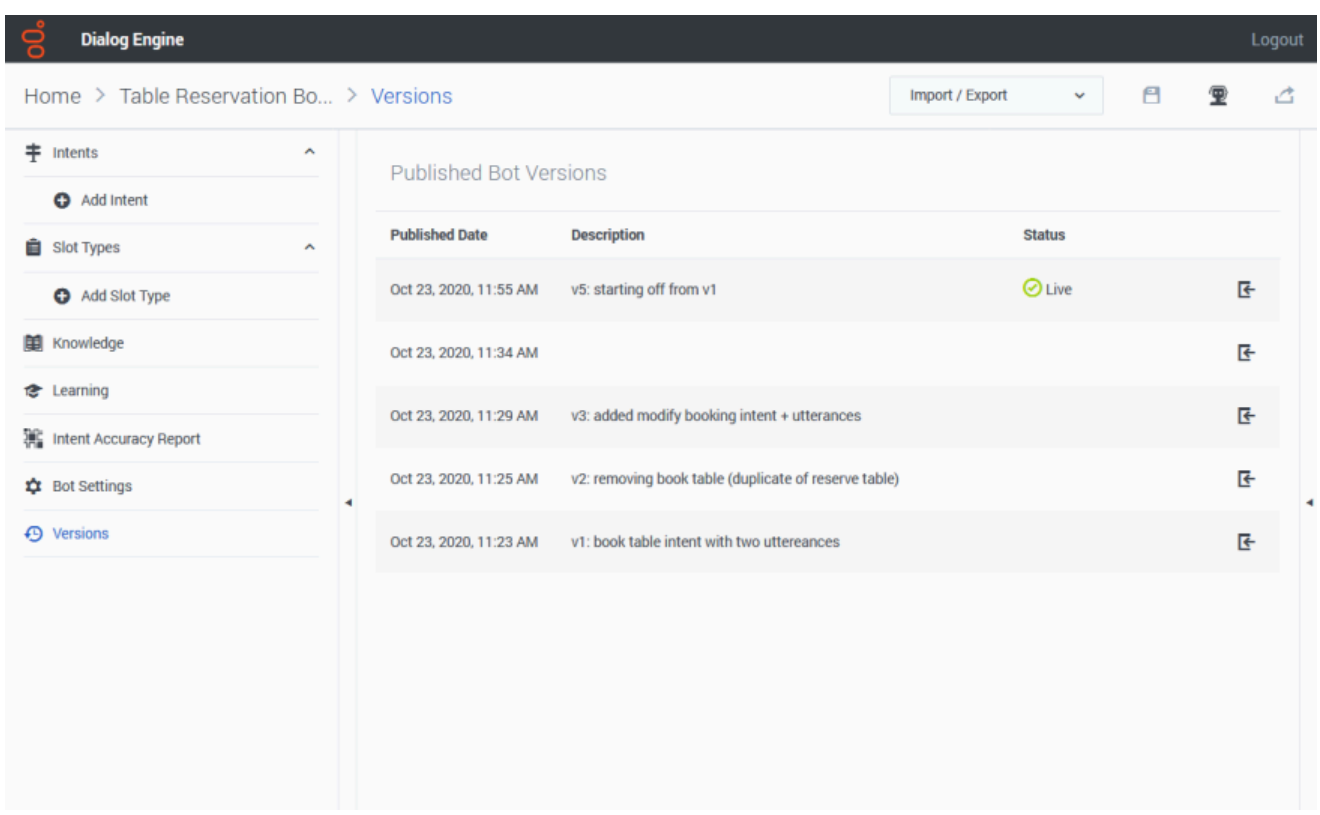

The **Versions** screen allows you to view and switch between various published versions of your bot.

The **Published Bot Versions** table displays all versions of the current bot with a published date and description (if available). The status of the bot is also displayed. The *Live* status indicates that the version is live for your customers.

When a bot is published, you can provide an optional description for the version being published.

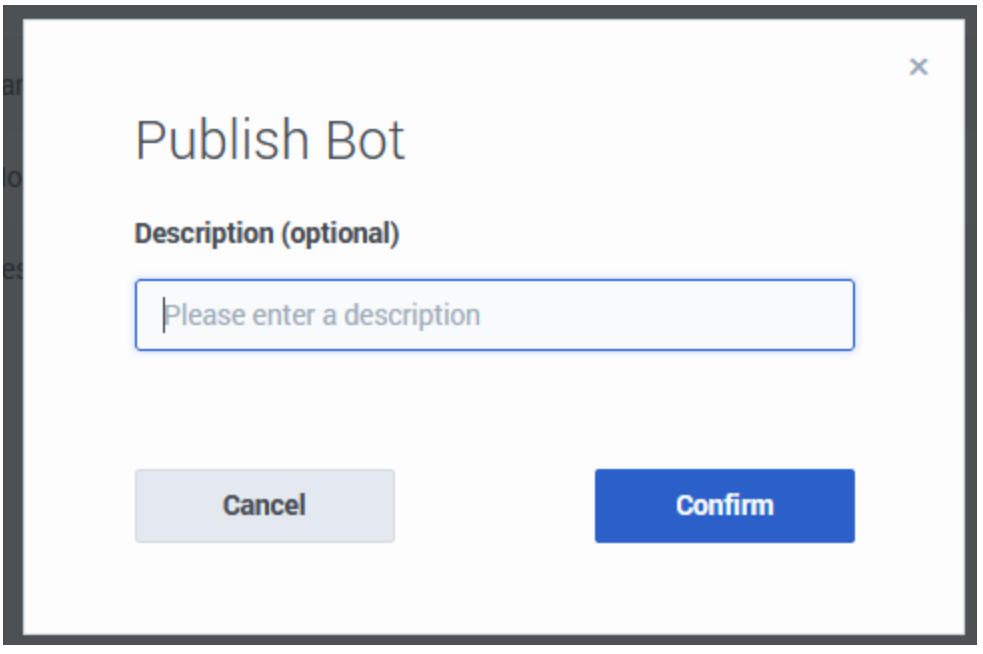

## <span id="page-3-0"></span>Load a previous version of a bot

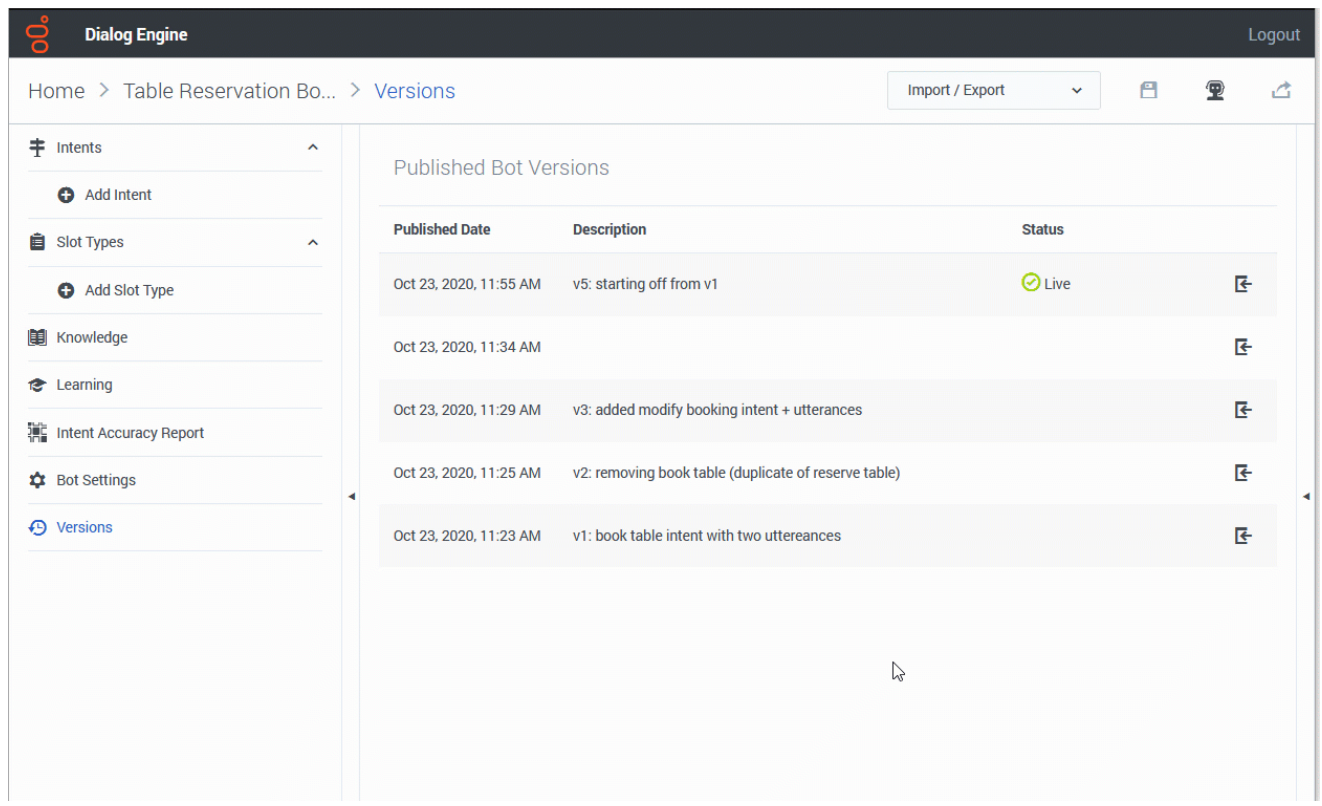

To load a previous version of a bot, click the **Load Bot Version** button.

#### Important

Remember that any unsaved changes to the bot will be lost.

Loading a previous version will create a copy of the version into the workbench. You can view and update this copy and when you publish the bot, a new version is created with the updates you made after importing.